Introduction

## git Tutorial

#### Nicola Chiapolini

Physik-Institut University of Zurich

January 26, 2015

Based on talk by Emanuele Olivetti https://github.com/emanuele/introduction\_to\_Git.git

This work is licensed under the Creative Commons Attribution-ShareAlike 3.0 License.

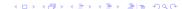

#### Motivation to use Version Control

#### Problem 1

"Help! my code worked yesterday, but I can't recall what I changed."

- track modifications
- access old version

#### Problem 2

"We would like to work together, but we don't know how!"

- concurrent editing
- merging
- development versions

#### **Outline**

Introduction

Single developer + local repository Demo/Exercise: Single+Local

Multiple developers + remote central repository Demo/Exercise: Multi+Remote/Shared

Behind the Scenes

#### **Outline**

#### Introduction

Single developer + local repository Demo/Exercise: Single+Local

Multiple developers + remote central repository Demo/Exercise: Multi+Remote/Shared

Behind the Scenes

## Survey: Version Control

- ▶ Q1: Have you heard about *version control*?
- Q2: Do you use a version control software (cvs, svn, hg, bzr, git)?
- Q3: How much experience do you have with git?

### Survey: Version Control

- Q1: Have you heard about version control?
- ▶ Q2: Do you use a version control software (cvs, svn, hg, bzr, git)?
- Q3: How much experience do you have with git?

#### Survey: Version Control

- Q1: Have you heard about version control?
- Q2: Do you use a version control software (cvs, svn, hg, bzr, git)?
- Q3: How much experience do you have with git?

## Uses for git

"Version control is a system that records changes to a file or set of files over time so that you can recall specific versions later."

Git Website

- checkpoints/backups/releases
- document developer effort
- collaboration across the globe
- for anything that's text
  - code
  - thesis/papers
  - system config files (vcsh)
- ...and everything else ("gitify your life", git-annex)

#### **Version Control: Local**

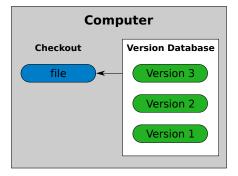

checkout working directory version database repository

#### **Version Control: Central**

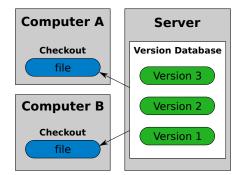

#### Version Control: Distributed

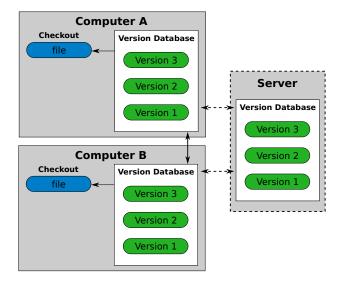

### git: Help

```
git help <command>
git help <concept>
git status
```

## git: Introduce yourself

```
git config --global user.name "Nicola Chiapolini"
```

git config --global user.email "nchiapol@physik.uzh.ch"

#### **Outline**

Introduction

Introduction

Single developer + local repository

Demo/Exercise: Single+Local

Multiple developers + remote central repository Demo/Exercise: Multi+Remote/Shared

Behind the Scenes

## Single+Local git: Init

git init

- Creates an empty git repository.
- Creates the git directory: .git/

working directory

staging area

master

does not change your files

Single+Local git: Init

Behind the Scenes

- Creates an empty git repository.
- Creates the git directory: .git/

working directory staging area

git init

master

does not change your files

## Single+Local git: Add

git add file1 [file2 ...]

- Adds new files for next commit
- Adds content from working dir for next commit
- ▶ DOES NOT add info on file permissions other than *exec/noexec*
- ▶ DOES NOT add directories *per se*.

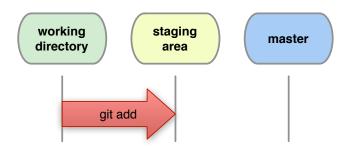

# Single+Local git: Commit

git commit [-m "Commit message."]

Records changes from the staging area to master.

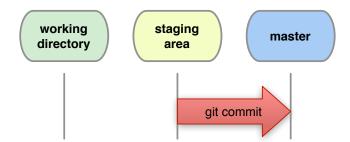

Introduction

#### Single+Local git: Direct Commit

git commit file1 file2 [-m "Commit message."]

Records all changes of file1, file2 from working dir and staging area to master.

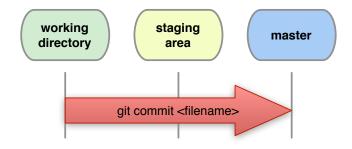

git commit -a[m "Commit message."]

Records all changes in working dir and staging area, Be Carefull

Shows changes between working directory and staging area

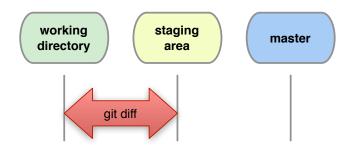

Introduction

Single+Local

## Single+Local git: Diff Staged

#### How do I see what is staged?

git diff --staged shows differences between staging area and last commit.

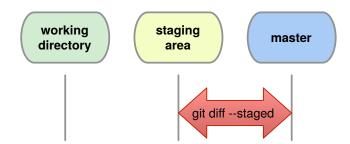

Introduction

#### Single+Local git: Logs

Shows details of the commits.

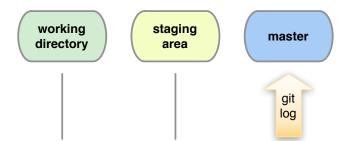

## Single+Local git: Graphic Logs

gitk / gitg

#### GUI to browse the git repository.

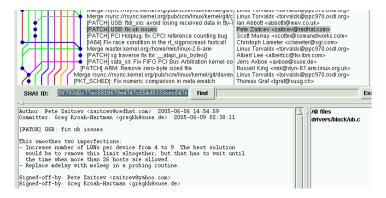

### Single+Local git: Changing Version

git checkout <file|commit>

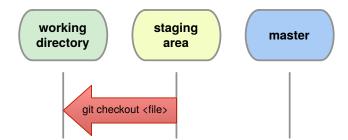

git checkout <file|commit>

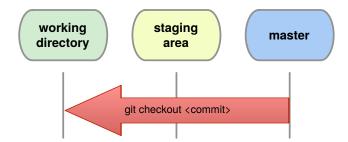

## Single+Local git: (Re)move.

Warning: whenever you want to remove, move or rename a tracked file use git:

```
git rm <filename>
git mv <oldname> <newname>
```

Remember to commit these changes!

```
git commit -m "File (re)moved."
```

#### **Outline**

Introduction

Introduction

Single developer + local repository Demo/Exercise: Single+Local

Multiple developers + remote central repository Demo/Exercise: Multi+Remote/Shared

Behind the Scenes

**Outline** 

Single developer + local repository

Multiple developers + remote central repository

Introduction

Behind the Scenes

## multi+remote/shared git: Setup

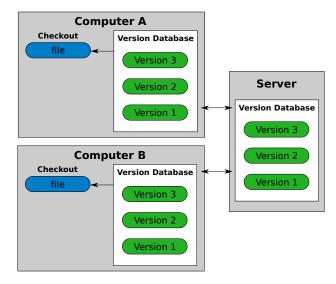

## multi+remote/shared git: Clone

git clone <URL>

Creates two local copies of the whole remote repository.

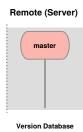

#### Hint

git remote -v shows **name** and URL of the remote repository.

Single+Local

### multi+remote/shared git: Clone

git clone <URL>

Creates two local copies of the whole remote repository.

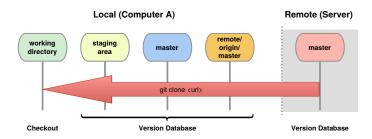

#### Hint

git remote -v shows name and URL of the remote repository.

## multi+remote/shared git: Commands

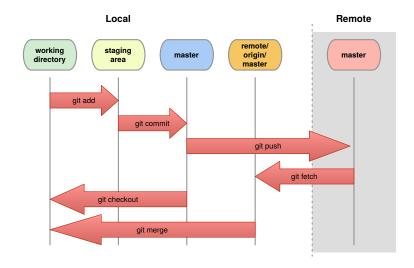

#### multi+remote/shared git: Fetch

#### git fetch

- Updates origin master from remote master
- local master, staging area and working dir not changed

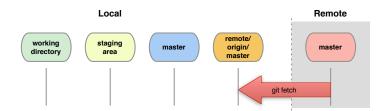

## multi+remote/shared git: Merge

git merge

- combines changes from both sources
- Warning: can generate conflicts!

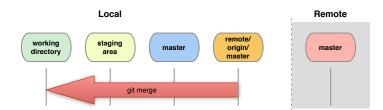

git fetch + git merge = git pull

#### multi+remote/shared git: Conflicts

#### Conflict!

```
<<<<<< yours:sample.txt
Conflict resolution is hard;
let's go shopping.
======
Git makes conflict resolution easy.
>>>>> theirs:sample.txt
...
```

### multi+remote/shared git: Resolving Conflicts

1. See where conflicts are:

- 2. Edit conflicting lines.
- 3. Add changes to the staging area:

```
git add file1 [...]
```

4. Commit changes:

```
git commit -m "Conflicts solved."
```

Behind the Scenes

# multi+remote/shared git: Push

git push

- Updates remote master.
- Requires fetch+merge first.

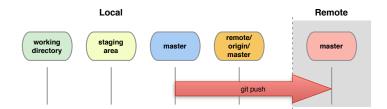

### **Outline**

Introduction

Introduction

Single developer + local repository Demo/Exercise: Single+Local

Multiple developers + remote central repository Demo/Exercise: Multi+Remote/Shared

Behind the Scenes

# Setting up a remote+shared repository.

#### Share repository via ssh

#### On remote server create bare+shared repository:

- mkdir newproject
- set up proper group permissions: chmod g+rws newproject
- cd newproject
- ▶ git --bare init --shared=group

Everybody clones: git clone ssh://remote.com/path/newproject

### **Outline**

Introduction

Introduction

Single developer + local repository Demo/Exercise: Single+Local

Multiple developers + remote central repository Demo/Exercise: Multi+Remote/Shared

Behind the Scenes

Introduction

### Behind the Scenes: Setup

```
git init; git add [...]; git commit -m "A: init"
```

а

working dir

staging area

master

```
git init; git add [...]; git commit -m "A: init"
```

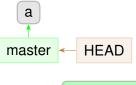

working dir

staging area

master

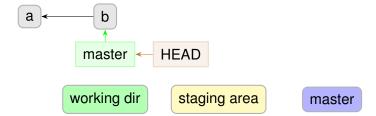

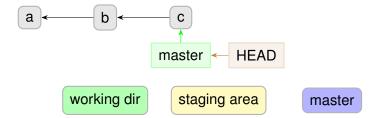

git branch devel

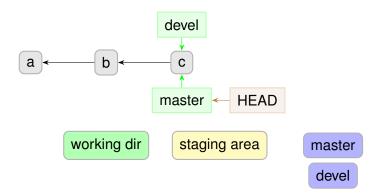

git checkout devel

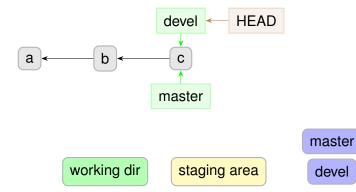

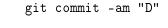

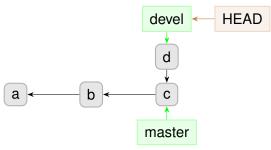

working dir

staging area

master

devel

git commit -am "E"

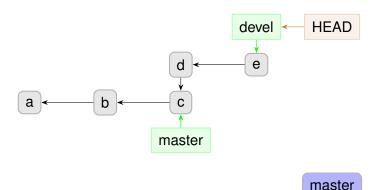

working dir

staging area

devel

git checkout master

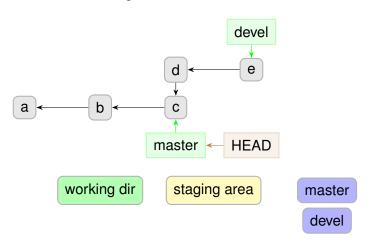

git commit -am "F"

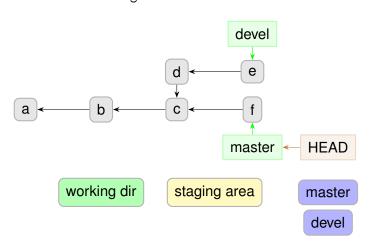

git merge devel

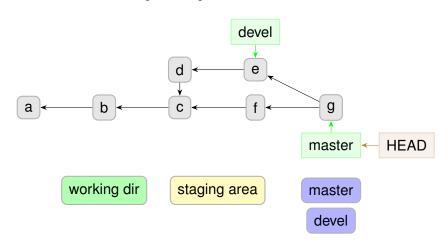

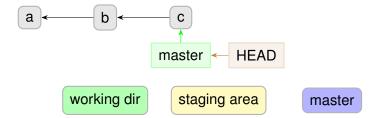

# Behind the Scenes: Tags

git tag v1.0

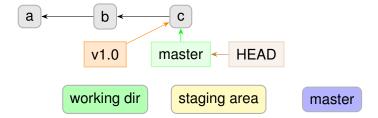

# Behind the Scenes: Tags

git commit -am "H"

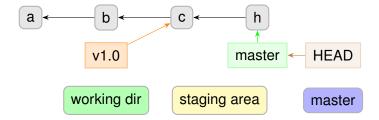

git checkout b

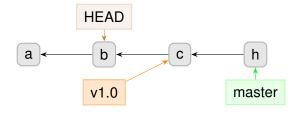

working dir

staging area

master

git commit -am "J"

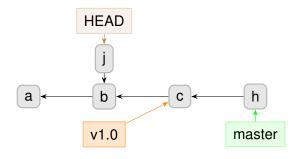

master

working dir

staging area

git commit -am "K"

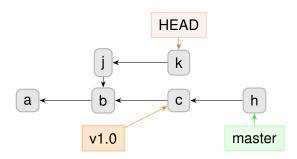

master

working dir

staging area

git checkout master

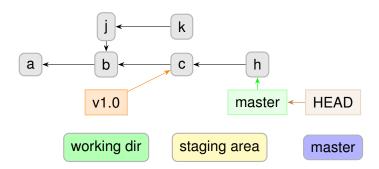

git commit -am "K"

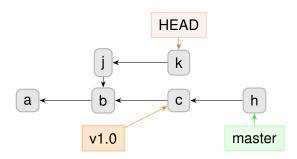

master

working dir

staging area

git checkout -b devel

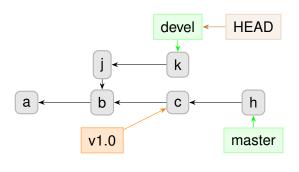

working dir

staging area

master

devel

Introduction

### Behind the Scenes: Detached HEAD

git checkout master

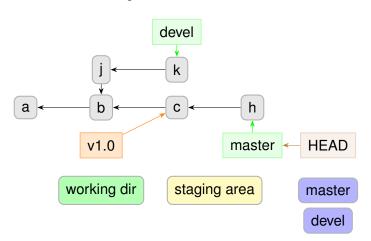

### Questions?

#### Understanding how git works:

- git foundations, by Matthew Brett: http://matthew-brett.github.com/pydagogue/foundation.html
- ► The git parable, by Tom Preston-Werner: http: //tom.preston-werner.com/2009/05/19/the-git-parable.html

#### Excellent guides:

- ► "Pro Git" book: http://git-scm.com/book (FREE)
- ▶ git magic: http://www-cs-students.stanford.edu/~blynn/gitmagic/

#### Behind the Scenes: Rebase

git checkout devel

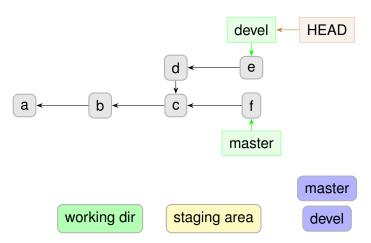

#### Behind the Scenes: Rebase

git rebase master

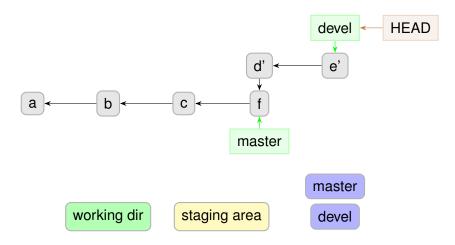